[wolder,](http://wiki.intrusos.info/doku.php?id=tag:wolder&do=showtag&tag=wolder) [actualizar,](http://wiki.intrusos.info/doku.php?id=tag:actualizar&do=showtag&tag=actualizar) [mitab](http://wiki.intrusos.info/doku.php?id=tag:mitab&do=showtag&tag=mitab)

## **Actualizar Wolder miTab Advanced**

Descargamos el firmware de actualización desde la página de wolder <http://www.wolderelectronics.com/productos/actualizaciones-de-software/categoria-2-miTab>

El paquete incluye los drivers, la imagen y la herramienta para actualizarla.

Los driver que vienen en la actualización de wolder dan problemas, sobre todo wn W8 y W10, por lo que lo mejor es instalar los del Rockchip que puedes encontrar por ejemplo en esta página <http://chinagadgetsreviews.blogspot.ro/2013/11/download-rockchip-driver-assistant.html>

Una vez que descargas los drivers los instalas y reinicias el equipo.

Arrancamos como **administrador del equipo** el programa FactoryTool que viene con la actualización de wolder. Con la tablet apagada mantenemos pulsada el botón de encedido y la de volumen + y **sin soltar los botones** conectamos el cable microusb y debería aparecer en uno de los puertos del programa FactoryTool.

## **Enlaces**

- <http://chinagadgetsreviews.blogspot.com.br/2014/06/how-to-easily-install-rockchip-rockusb.html>
- [como rootear wolder mytab advanced](http://www.htcmania.com/showthread.php?t=961433)

From: <http://wiki.intrusos.info/>- **LCWIKI**

Permanent link: **<http://wiki.intrusos.info/doku.php?id=moviles:android:actualizar>**

Last update: **2023/01/18 14:36**

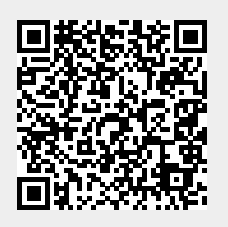